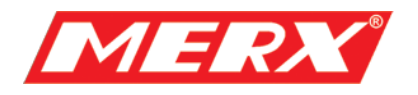

# **Instrukcja Użytkownika**

# **Pulpit sterowniczy PIH-931D, PIH-932T**

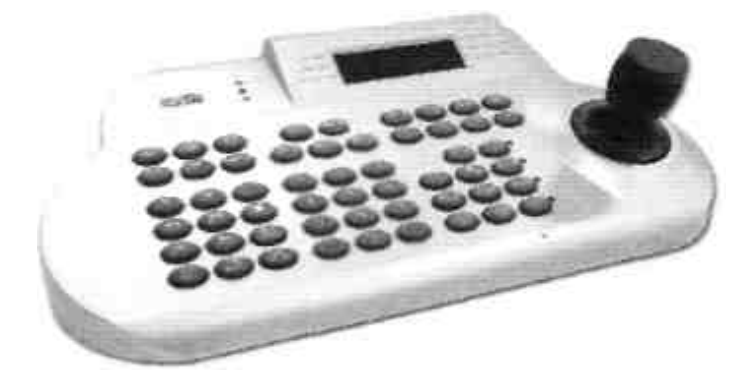

Proszę uważnie przeczytać tą instrukcję zanim rozpoczniesz pracę z tym urządzeniem.

PHU Merx D.Migacz, K.Poręba, A.Strozik Spółka Jawna ul. Nawojowska 88b, 33-300, Nowy Sącz tel.018 4438660 fax. 018 4438665 [www.merx.com.pl](http://www.merx.com.pl/) e-mail: biuro@comerx.com.pl

# **SPIS TREŚCI**

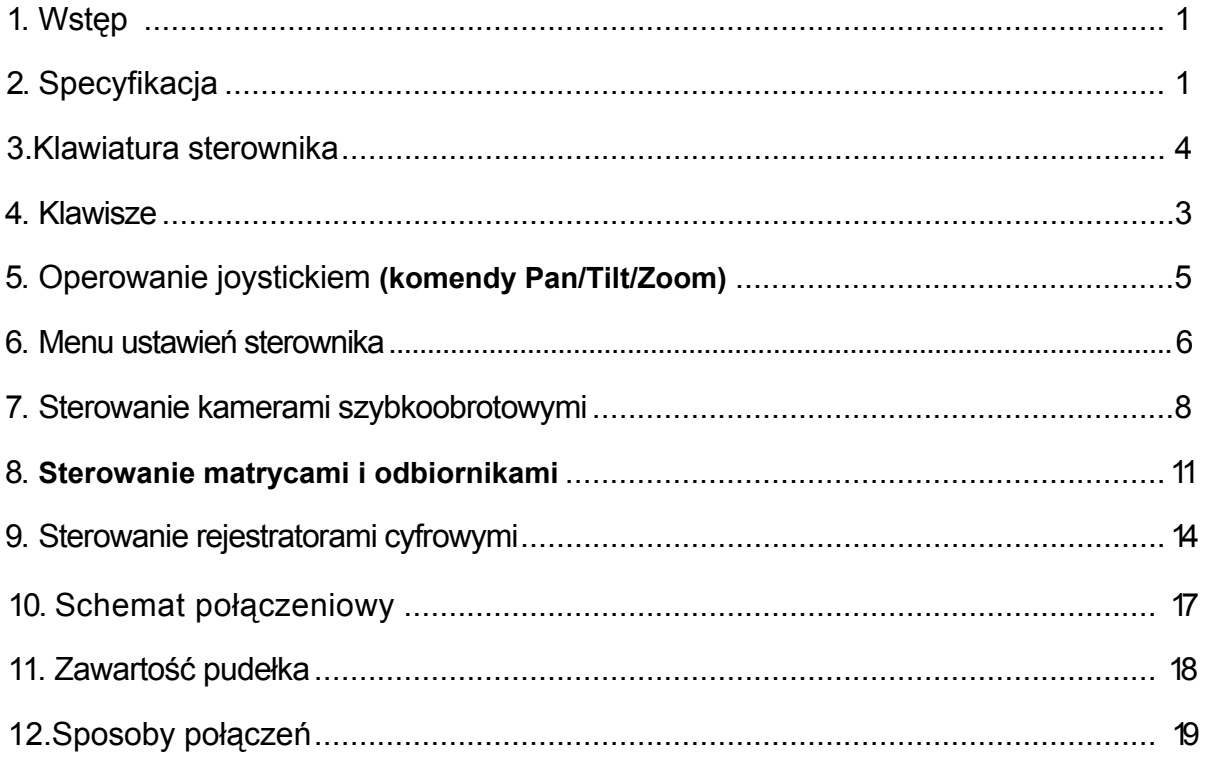

#### WSTĘP

Sterownik PIH-931D/932T może być używany z szerokim zakresem matryc video, kamer obrotowych, rejestratorów DVR i odbiorników telemetrycznych. Cechuje go łatwa obsługa i obsługa wszystkich funkcji sterowanego sprzętu.

Gdy używasz matrycy w systemie, maksymalna liczba jednocześnie używanych sterowników może to 8. Jednakże, jeden ze sterowników zawsze musi pracować w trybie master (nadrzędnym), mając dzięki temu pierwszeństwo względem reszty.

Dane są przesłane przez ekranowany kabel typu skrętka zwykle w konfiguracji szeregowej. (RS-485)

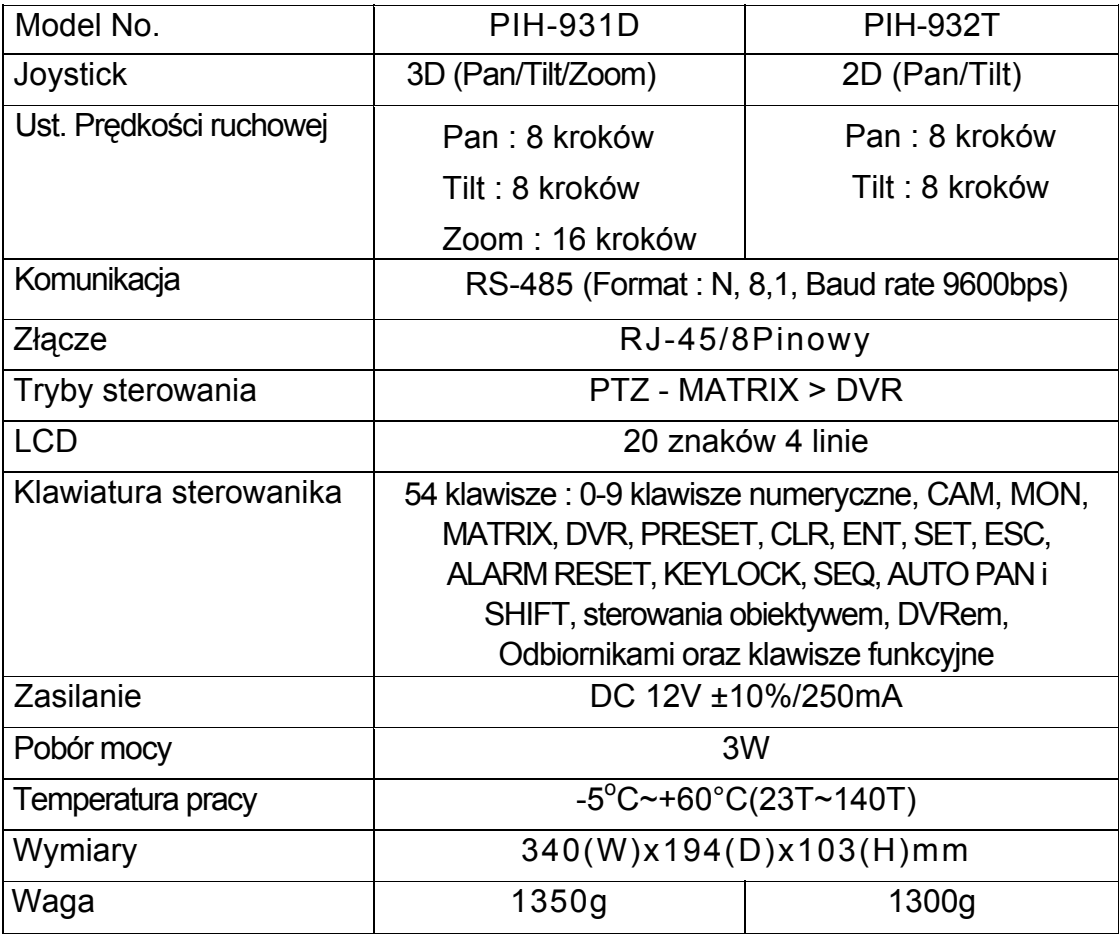

#### **SPECYFIKACJA**

#### **KLAWIATURA STEROWNIKA**

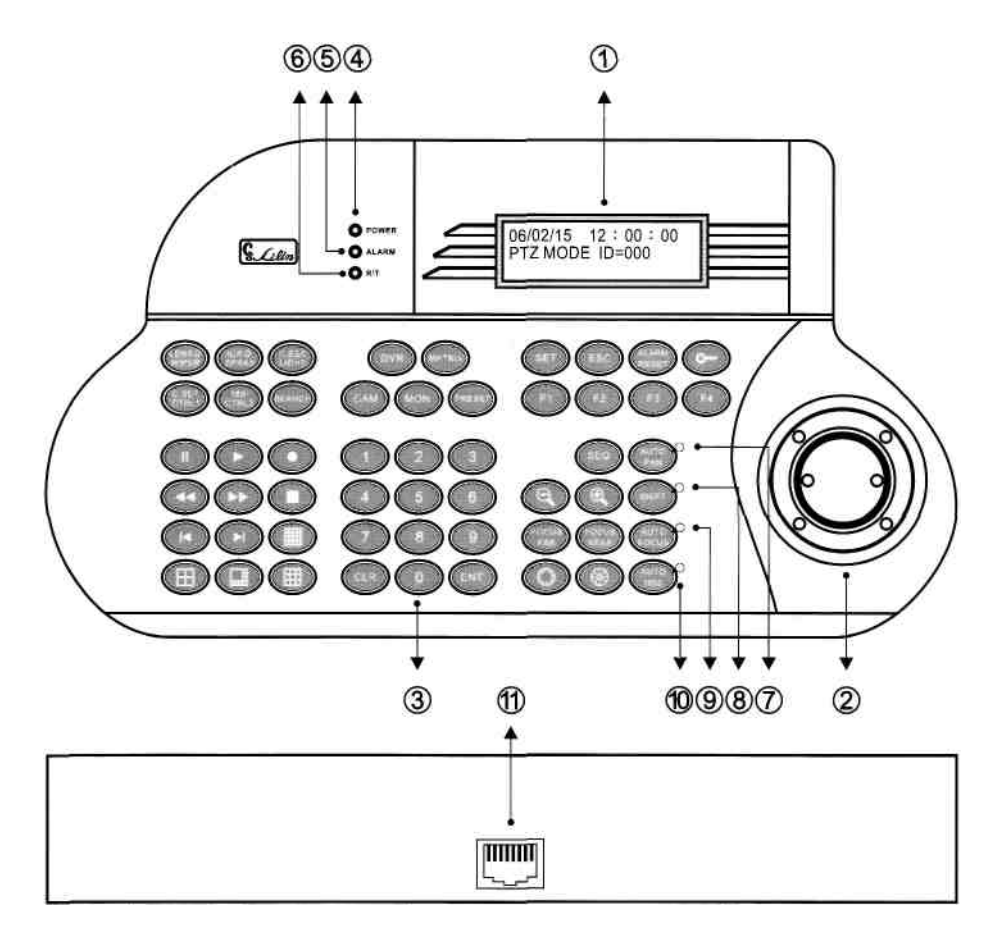

(1) Wyświetlacz LCD

Wyświetla menu ustawień i informacje kontrolne.

(2) Joystick

3 wymiary(Pan/Tilt/Zoom) / 2 wymiary(Pan/Tilt)

(3) Klawiatura

54 Klawisze sterujące Kamerą PTZ, MATRYCĄ, DVR i Odbiornikami

Telemetrycznymi.

- (4) Kontrolka zasilania
- (5) Kontrolka alarmu
- (6) Kontrolka R/T (nad. / odb.)
- (7) Kontrolka funkcji Auto pan
- (8) Kontrolka SHIFT stan aktywny klawisza Shift
- (9) Kontrolka funkcji Auto focus
- (10) Kontrolka funkcji Auto iris
- (11) Złącze RJ-45

#### **KLAWISZE**

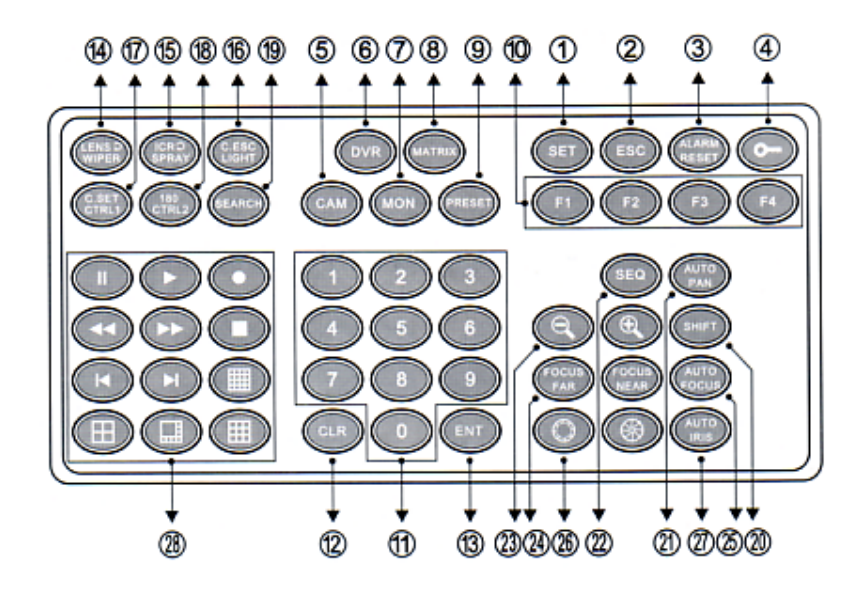

(1) Klawisz SET

Wejście do Menu Ustawień

(2) Klawisz ESC (escape)

Wyjście z każdej funkcji lub podmenu.

- (3)ALARM RESET Resetuje stany alarmowe i alarmy utraty sygnału video.
- $(4)$  (Klawisz blokady)

Naciśnij klawisz przez 2 sekundy aby zablokować.

Naciśnij klawisz **D** ponownie przez 2 sekundy

2006/01/01 12:00:00

**KEYPAD LOCK** 

(5)Klawisz CAM

Wybór określonej kamery.

Lub - SHIFT + CAM aby przełączyć na tryb starowania danym urządzeniem PTZ(głowica szyb.-obrot.).

(6) Klawisz DVR

Wybór określonego DVR'a.

Lub - SHIFT + DVR aby przełączyć się na tryb sterowania danym DVRem.

(7) Klawisz MATRIX

SHIFT + MATRIX aby przełączyć się na tryb sterowania matrycą.

(8) Klawisz MON

Wybór określonego monitora.

(9) Klawisz PRESET

Zapisywanie i przywoływanie presetów.

(10)Klawisze Funkcyjne

Są 4 klawisze funkcyjne (F1, F2, F3 i F4) służą one do wykonywania różnych komend w różnych trybach pracy.

(11) Klawisze Numeryczne

0~9 służące do wyboru numeru kamery, monitora, DVRa, itp.

(12) Klawisz CLR

Czyści wprowadzone dane (ustawienia) które nie zostały zapisane.

- (13) Klawisz ENT Zatwierdzamy nim wprowadzone zmiany w ustawieniach.
- (14) Klawisz WIPER / LENS Sterowanie wycieraczką obudowy gdy podłączymy PIH-820 (odbiornik). Ręczny przełącznik prędkości Zoom, Focus i Iris gdy podłączymy PIH-7625D/DW.
- (15) Klawisz SPRAY / I C R

Obsługa systemem czyszczenia (mycia) jeżeli kamera go posiada.

- Ręczny przełącznik filtra IR gdy podłączymy PIH-7625D/DW
- (16) Klawisz LIGHT/C.ESC Przełącznik dodatkowego zew. oświetlenia gdy podłączymy PIH-820 (odbiornik).

Klawisz ESC w menu ustawień kamery PIH-7625D/DW.

( 1 7 ) Klawisz C T R L 1 / C.SET

 Zapasowy klawisz gdy podłączamy PIH-820 (odbiornik). Klawisz przywołujący menu OSD kamery PIH-7625D/DW.

(18) Klawisz CTRL2 / 180°

Zapasowy klawisz gdy podłączamy PIH-820 (odbiornik).

Klawisz obrotu o 180 stopni w poziomie gdy kamera szybkoobrotowa jest podłączona.

(19) Klawisz SEARCH

 Inicjuje proces przeszukiwania bazy nagrań po dacie/godzinie w przypadku podłączenia do DVR'a PDR-2160.

(20) Klawisz SHIFT

Klawisz SHIFT umożliwia wykonanie drugiej funkcji klawiszy podwójnych (np. 13,14,itp).

(21) Klawisz AUTO PAN

 Włącza funkcję auto pan (obrót) w obrotnicach Pan/Tilt lub trasę gdy kamera szybkoobrotowa jest podłączona.

(22) Klawisz SEQ

Uruchamia podgląd sekwencyjny na określonym monitorze.

- (23) Klawisze Lupy (ZOOM (+)/ ZOOM (-)) Ręczne powiększanie (przybliżanie) lub pomniejszanie (oddalanie) obrazu .
- (24) Klawisze FOCUS FAR / FOCUS NEAR

Ręczne ustawienie focus'a.

(25) Klawisz AUTO FOCUS

 Ustawienie focus'a w trybie automatycznym gdy kamera szybkoobrotowa jest podłączona.

- (26) Klawisze przysłony Ręczne ustawienie pozycji przysłony.
- (27) Klawisz AUTO IRIS Ustawienie Iris'a (przysłony) w trybie automatyczny.
- (28) Klawisze DVR Blok klawiszy sterowania DVR'em tj. podział ekranu 4, 8, 9, 16, nagrywanie, odtwarzanie, pauza, stop, przewijanie do tyłu / przodu.

#### **OPEROWANIE JOYSTICKIEM (komendy Pan/Tilt/Zoom)**

1. Joystick może być używany do sterowania ruchem kamery: lewo, prawo, góra, dół.

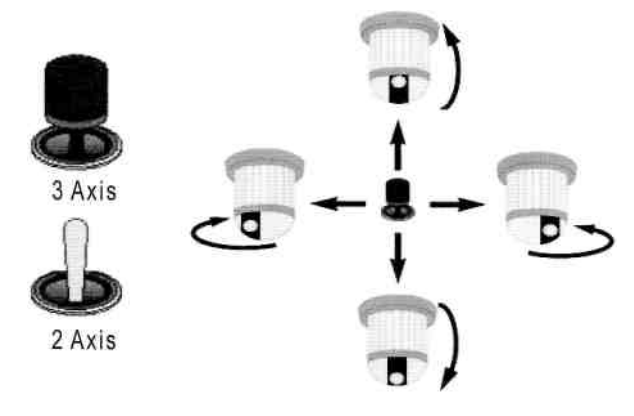

2. Joystick może być używany do sterowania zoom'em kamery zoom in (+) zoom out (-).

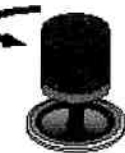

Uchwyć i przekręć gałkę w lewo aby zainicjować zoom out.

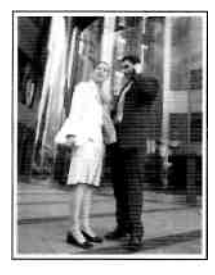

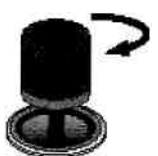

Uchwyć i przekręć gałkę w lewo aby zainicjować zoom in.

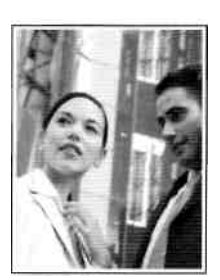

#### **MENU USTAWIEŃ STEROWNIKA**

Naciśnij SHIFT + SET aby wejść do menu ustawień sterownika. Joystickiem wybieraj ustawienia. Klawiszami 1-8 wchodź do odpowiednich pozycji podmenu. Klawiszem ESC wychodź z podmenu lub z menu głównego.

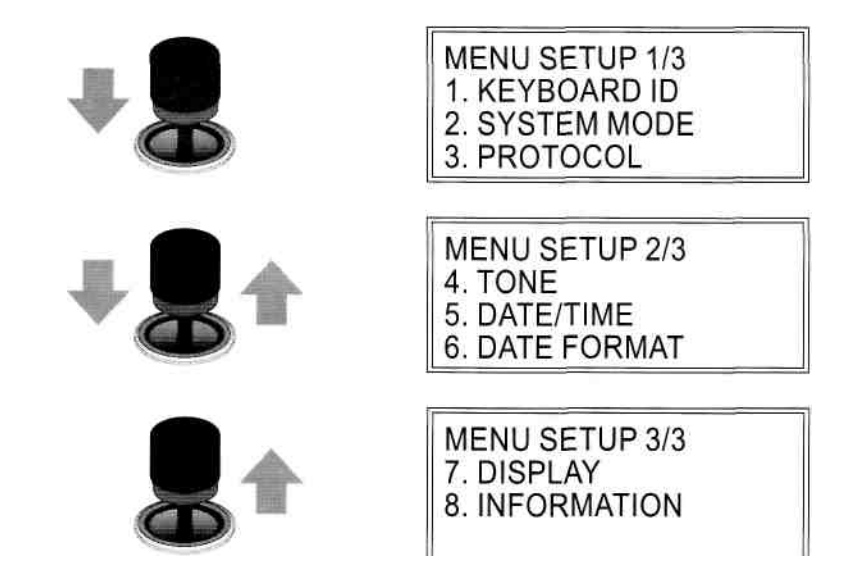

#### **1. KEYBOARD ID**

Jeżeli chcesz używać kilku sterowników w systemie opartym na matrycy Lilin, należy przypisać każdemu z nich unikalny Keyboard ID. Naciśnij klawisz 1-8 aby przypisać numer ID.

**KEYBOARD ID SETUP** Select (1-8) for ID  $ID=1$ 

Uwaga : Przypisanie numeru 1 jest jednoznaczne z ustawieniem danego sterownika w trybie master.

#### **2.SYSTEM MODE**

Wybór trybu pracy, rodzaju urządzenia sterowanego. Przesuwaj joystickiem aby wybrać PTZ ->DVR -> MATRIX

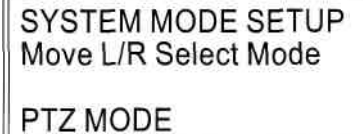

#### **3. PROTOCOL**

Wybór rodzaju i protokołu sterowanego urządzenia, używaj klawiszy 1-3 aby wybrać rodzaj urządzenia.

(1) Naciśnij klawisz 1 aby wybrać urządzenie PTZ.

- Naciśnij ponownie 1 aby wybrać protokół sterowania urządzeń PIH-7000/7600/7625. (taki sam jak Lilin 717)

- Naciśnij 2 aby wybrać rodzaj protokół dla PIH-7601/7602/7610/7622.

(2) Naciśnij klawisz 2 aby wybrać urządzenie DVR.

- Naciśnij 1 aby wybrać protokół dla PDR-2160.

. (3) Naciśnij klawisz 3 aby wybrać urządzenie MATRIX.

- Naciśnij 1 aby wybrać protokół dla PIH-816/832/864.

#### **PROTOCOL SETUP**

- 1. PTZ
- 2. DVR
- 3. MATRIX

PTZ MODE

- 1. PIH-7000/7600/7625
- 2. PIH-7601/7602/7610
	- PIH-7622

**DVR MODE** 1. PDR-2160

**MATRIX MODE** 1. PIH-816/832/864

Uwaga: Jak już zakończysz, zostanie wyświetlony poprzedni ekran menu a ewentualne naniesione zmiany ustawień zostaną zapisane w pamięci EEPROM.

#### **4. TONE SETUP**

 Ustawienie dźwięku klawiszy i dźwiękowego alarmu ON/OFF.

(1) Keypad Tone Naciśnij 1 aby włączyć lub wyłączyć dźwięk klawiszy.

**TONE SETUP** Press Digit ON/OFF 1. Keypad tone: ON 2. Alarm tone: ON

Uwaga: Jeżeli zdecydujesz się używać dźwięku klawiszy sterownik będzie potwierdzał prawidłowo wydane komendy dźwiękiem: bi-bi a błędnie wydane dźwiękiem: bi-bi-bi. Jeżeli zdecydujesz się na nie używanie dźwięku klawiszy nie będzie żadnego sprzężenia zwrotnego pomiędzy operatorem a sterownikiem a błędnie wydane komendy pozostaną bez echa.

(2) Alarm Tone

Naciśnij 2 aby włączyć / wyłączyć głośnik syreny alarmowej dla sygnału alarmowego.

#### **5. DATE/TIME**

Ustawienie daty i godziny, używaj klawiszy numerycznych aby ustawić, a joysticka aby przechodzić z jednego bloku na drugi. Naciśnij ESC aby zakończyć. Uwaga : domyślny format daty to RRRR/MM/DD.

#### **6. DATE FORMAT**

Wybór formatu daty, naciśnij 1-3 aby wybrać ten który cię interesuje.

#### **7. DISPLAY SETUP**

Wyświetlanie czasu ON/OFF.

(1)Time display

Naciśnij 1 aby włączyć lub wyłączyć wyświetlanie czasu na wyświetlaczu LCD.

#### **8. SYSTEM INFORMATION**

Product mode, Joystick type and System version information display.

#### **STEROWANIE KAMERAMI SZYBKOOBROTOWYMI (PTZ)**

• Przełączenie w tryb PTZ

Naciśnij SHIFT + CAM aby przejść w tryb PTZ.

 $\frac{1}{2}$  +  $\frac{1}{2}$  CAM

 $2006/01/01$  12 : 00 : 00 PTZ MODE ID=000

• Klawisze funkcyjne

F1 : Ustawienie prędkości z jaką kamera porusza się pomiędzy pozycjami preset.

F2 : Ustawienie czasu postoju na pozycji preset.

F3 : Zapisywanie ustawień pozycji preset, będą one pokazane na LCD.

F4 : Ustawianie grup preset'ów.

SHIFT + F1 : 180° obrót w poziomie. (to samo co klawisz  $\bigcirc$ )

SHIFT + F2 : Reczne ust. predkości Zoom, Focus i Iris. (to samo co klawisz ()

SHIFT + F3 : Filtr IR. (to samo co klawisz $\circled{)}$ )

DATE / TIME SETUP

 $06/01/0112:00:00$ 

DATE FORMAT 1. YYYY/MM/DD 2. MM/DD/YYYY 3. DD/MM/YYYY

DISPLAY SETUP Press Digit ON/OFF 1. Time Display : ON

**SYSTEM INFORMATION** Product: Joystick 3 axis Version : 1.0.02

• Operowanie menu ustawień za pomocą joysticka

Naciśnij przycisk SET aby wejść do menu kamery PTZ.

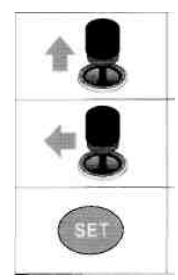

Kursor w górę

1. Obniżenie liczby 2. Kursor w lewo

Wejście do podmenu

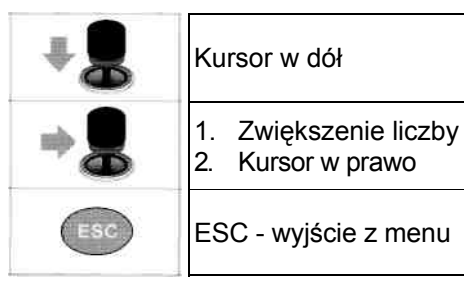

• Wybór kamery

Wprowadź numer od 1-256 używając klawiszy numerycznych a następnie naciśnij przycisk CAM. Np : wybór kamery #12.

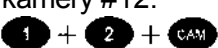

Uwaga : Wprowadzony numer będzie wyświetlony na LCD: PTZ mode ID=XXX.

• Ustawianie pozycji preset

- (1) Wprowadź liczbę od 1-128 używając klawiszy numerycznych a następnie naciśnij przycisk PRESET.
- (2) Użyj joysticka aby ustawić kamerę w określonej pozycji.
- (3) Wprowadź liczbę od 1-255 a następnie naciśnij przycisk F1 aby ustawić prędkość wybierania presetu.
- (4) Wprowadź liczbę od 1-255 a następnie naciśnij przycisk F 2 aby ustawić czas postoju na presecie.
- (5) Naciśnij przycisk 1 a następnie F3 aby zapisać.

Przykład : Ustawienie presetu #1.

(1) Wybór numeru presetu.

(2) Użyj joysticka aby ustawić kamerę w wybranej pozycji.

- (3)Ustawienie prędkości.
- (4)Ustawienie czasu postoju.

(5)Zapisanie ustawnień.

**Uwaga : Wprowadź numer 9 0 1 1 a następnie naciśnij przycisk CLR aby wymazać wszystkie pozycje preset zapisane w pamięci.**

 $2006/01/01$  12 : 00 : 00 PTZ MODE ID=xxx

> 2006/01/01 12:00:00 PTZ MODE ID=001 SAVE PRESET 001 DWELL=003 SPEED=255

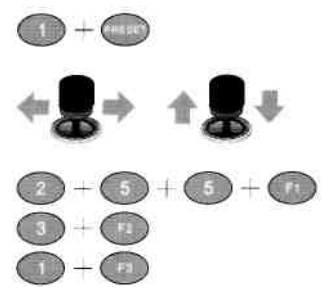

• Przywoływanie pozycji preset Wprowadź numer od 1-128 używając klawiszy numerycznych a następnie nacśnij przycisk PRESET. Np : Przywołanie presetu #1.

 $2006/01/01$  12 : 00 : 00 PTZ MODE ID=001 CALL PRESET 001 DWELL=003 SPEED=255

 $\mathbf{O}+\mathbf{O}$ 

Uwaga: Charakterystyka pozycji preset będzie wyświetlona na LCD.

• Ustawienie grupy presetów

Pierwsze 16 presetów każdej kamery szybkoobrotowej może być przypisane do 4 różnych grup.

Grupa 1 składa się z: 1go, 2go, 3go i 4go presetu.

Grupa 2 składa się z: 5go, 6go, 7go i 8go presetu.

Grupa 3 składa się z: 9go, 10go, 11go i 12go presetu.

Grupa 4 składa się z: 13go, 14go, 15go i 16go presetu.

Np: 1. Aby ustawić Grupę 1 Naciśnij przycisk 1 a następnie przycisk F4 aby ustawić.

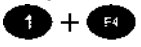

2. Aby ustawić Grupę 2, 3 i 4 Naciśnij przyciski 2, 3, 4 a następnie przycisk F4 aby ustawić.

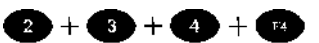

2006/01/01 12:00:00 PTZ MODE ID=001 PRESET GROUP  $SET = 1$ 

 $2006/01/01$  12 : 00 : 00 PTZ MODE ID=001 PRESET GROUP  $SET = 2 + 3 + 4$ 

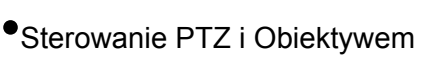

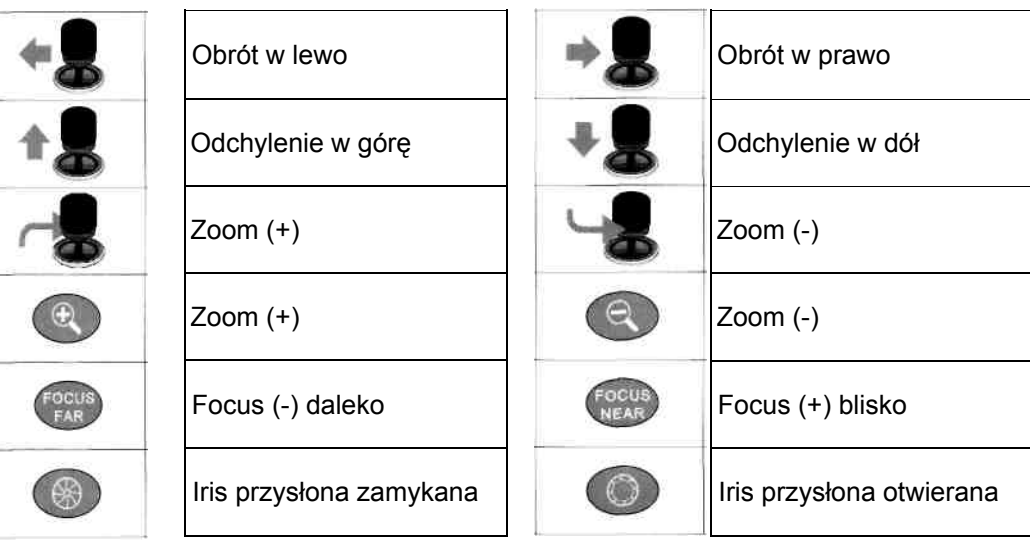

• Pan/Tilt/Zoom Informacja na wyświetlaczu

"Pan\_L=000~007" : Obrót kamery w lewo oraz prędkość obrotu,

"Pan\_R=000~007" : Obrót kamery w prawo oraz prędkość obrotu,

"Pan\_U=000~007" : Obrót kamery w górę oraz prędkość obrotu, "Pan\_D=000~007" : Obrót kamery w dół oraz

prędkość obrotu,

"Zoom\_I =000-015" : Powiększenie Zoom In (+) i prędkość Zoom.

"Zoom\_O=000~015": Powiększenie Zoom Out (-) i prędkość Zoom.

Uwaga : Uwaga im większe wartości tym większa prędkość.

• Alarm Informacja na wyświetlaczu

Podczas wystąpienia alarmu, kontrolka sygnalizująca alarm będzie migać a głośnik alarmowy (Alarm tone : ON) emitować sygnał dźwiękowy. LCD sekwencyjnie wyświetla 6 informacji alarmowych, 7ma zastąpi 1szą.

2006/01/01 12:00:00 PTZ MODE ID=001 ID=001 Alarm No=001 ID=001 Alarm No=002

Informacje alarmowe nie zostaną automatycznie wykasowane, trzeba nacisnąć przycisk ALARM RESET aby je wykasować.

Uwaga : Jeżeli chcesz ustawić inne, nie opisane tu funkcje kamer PIH- 7000/7600/7625 i PIH-7601/7602/7610/7622 zapoznaj się z odpowiednimi instrukcjami obsługi owych urządzeń.

### **STEROWANIE MATRYCAMI I ODBIORNIKAMI**

• Przełączenie w tryb sterowania matrycą - MATRIX Mode Naciśnij SHIFT + przycisk MATRIX aby przełączyć na tryb obsługi matrycy.  $\frac{1}{2}$   $\frac{1}{2}$ 

2006/01/01 12:00:00 **MATRIX MODE** 

• Klawisze funkcyjne

F1 : Włączenie / wyłączenie elementów OSD takich jak (czas, data i numer kamery).

F2 : Wyświetla listę ostatnich 10 informacji o alarmach lub utratach sygnału video.

F3 : Ustawienie pozycji menu OSD na ekranie.

F4 : Ustawienie grup presetów P/T/Z.

 $2006/01/01$  12 : 00 : 00 PTZ MODE ID=001 Pan L=000 Tilt\_U=007 Zoom  $I=015$ 

- Ustawienie adresu ID Sterownika W trybie obsługi Matrycy, musisz mieć ustawiony adres ID pulpitu sterowniczego. (Patrz instrukcja do pulpitu sterowniczego)
- Znak zachęty (prompt) "<"
	- (1) Matryca może być obsługiwana jedynie, gdy znak "<" jest wyświetlony.
	- (2) Wprowadź numer od 1-16 używając klawiszy numerycznych a następnie naciśnij przycisk MON, aby wybrać określony monitor. Znak "<" pojawi się na monitorze sygnalizując że urządzenie można obsługiwać.
	- (3) Znak "<" zniknie samoczynnie, jeżeli nie będzie żadnej aktywności po stronie operatora przez 5 minut.

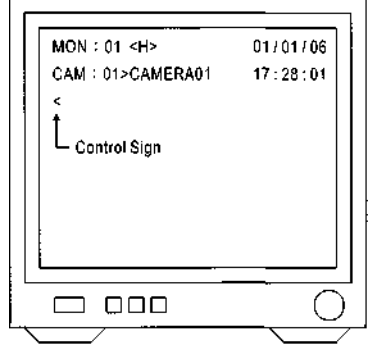

• Tryb Obsługi Menu – Naciśnij przycisk SET w momencie gdy znak "<" jest aktywny aby wejść do menu ustawień Matrycy.

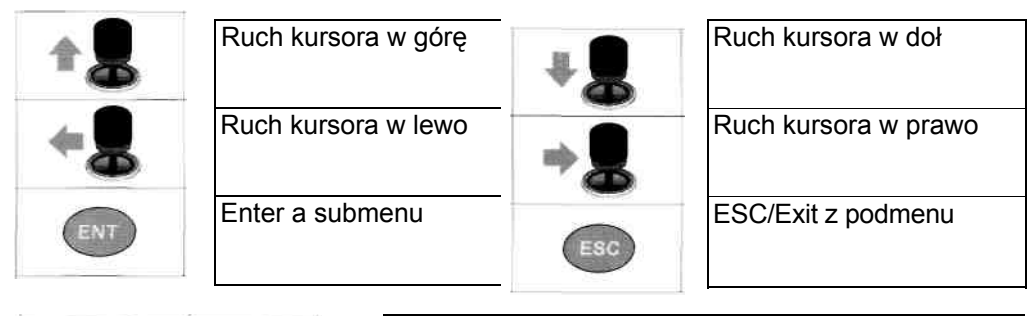

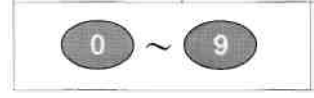

Używaj klawiszy numerycznych 0-9 aby wybrać numer żądanego podmenu lub aby wprowadzić wartość.

• Wybór monitora

Wprowadź numer od 1-16 używając klawiszy numerycznych a następnie naciśnij przycisk MON.

Np. : wybór monitora #2

 $\bigcirc$  +  $\circ$ 

Uwaga : Wybrany numer będzie wyświetlony na ekranie.

• Wybór kamery

Wprowadź numer z zakresu 1-64 używając klawiszy numerycznych w trybie "<" a następnie naciśnij przycisk CAM.

Np. : Wybór kamery #12

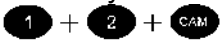

• Sterowanie PTZ z pośrednictwem matrycy Aby sterować PTZ z matrycy, wybierz kamerę na monitor. Jak już kamera na zostanie wyświetlona na monitorze następujące funkcje PTZ będą dostępne:

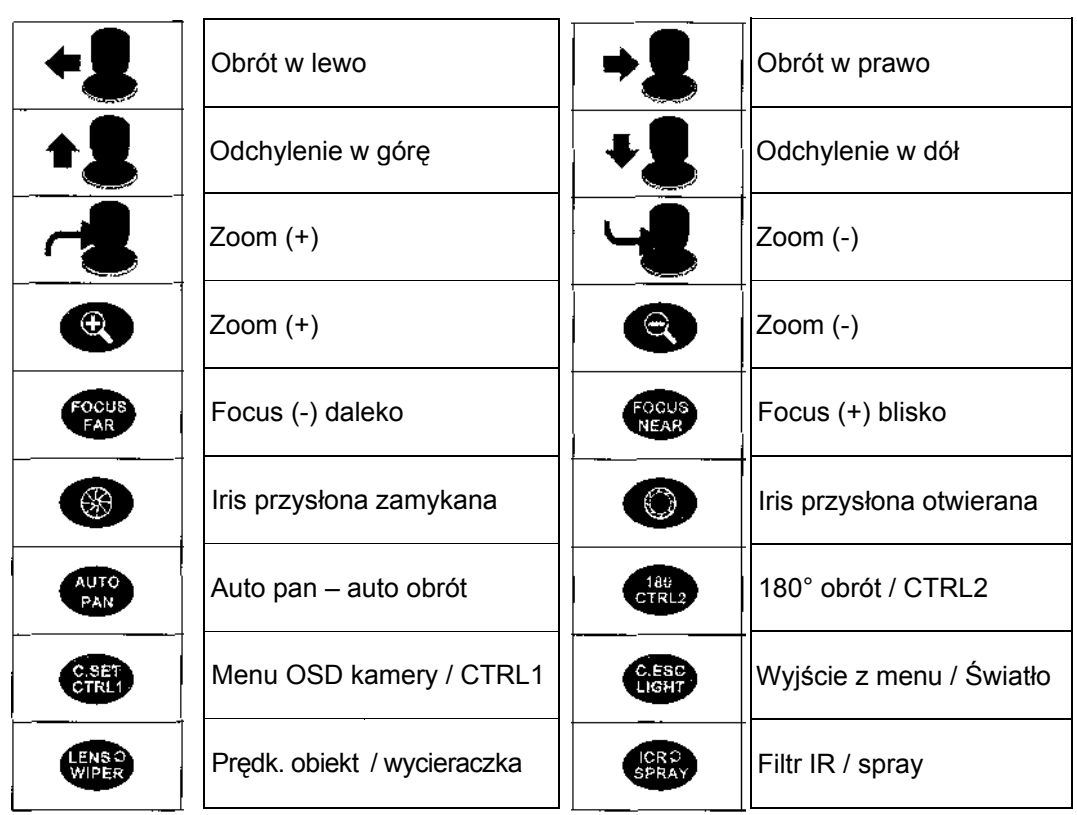

Uwaga: Aby wejść do menu ustawień kamery obrotowej z poziomu sterowania matrycą, musisz nacisnąć przycisk po wyświetleniu znaku zachęty "<", a przycisk aby wyjść tego z trybu ustawień.

• Informacje alarmowe

Jeżeli alarm wystąpi podczas trybu sterowania matrycą, pulpit sterowniczy nie będzie wyświetlał informacji o tym alarmie. Informacja ta zostanie jedynie wyświetlona na monitorze przypisanym matrycy.

Uwaga : Więcej szczegółowych informacji na temat obsługi matrycy znaleźć można w jej instrukcji obsługi.

#### **STEROWANIE REJESTRATORAMI CYFROWYMI**

Są cztery główne funkcje w zakresie, których mogą rejestratory cyfrowe być kontrolowane za pośrednictwem pulpitu sterowniczego: multiplekser, menu ustawień, sterowanie PTZ i odtwarzanie zarejestrowanego materiału.

• Przełączenie w tryb sterowania DVR - DVR MODE Naciśnij jednocześnie przycisk SHIFT i przycisk DVR aby przełączyć się na tryb obsługi DVR.

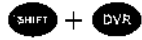

2006/01/01 12:00:00 DVR MODE ID=000

• Funkcje realizowane przez multiplekser DVR'a (1) Wybór DVR'a

 $(1) + (2) + (1)$ 

Wprowadź numer z zakresu 1-255 używając klawiszy numerycznych a następnie naciśnij przycisk DVR.

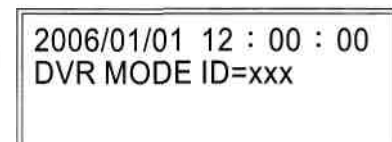

- Uwaga : Wprowadzony numer będzie widoczny na LCD sterownika w formacie: DVR MODE ID=xxx.
- (2) Wybór kamery

Np.: Wybór DVR'a #12

Jak już DVR zostanie wybrany, można wybrać kamerę numery: 1-16 używając klawiszy numerycznych i przycisku CAM.

Np.: Wybór kamery #8 z DVR #12

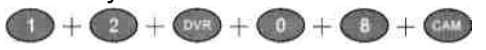

 Bezpośredni dostęp do kamery z określonego DVR Wprowadź ID kamery (1-4080) i naciśnij przycisk CAM. Następnie kamera zostanie wywołana z DVR do którego przynależy za pomocą pultpitu sterowniczego.

Np.: 1. Wybór kamery #17

Wprowadź numer 17 Następnie naciśnij CAM (DVR #2 - 1sza kamera).

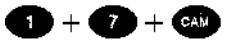

 2. Wybór kamery #128 Wprowadź numer 128 Następnie naciśnij CAM. (DVR #8 – kamera #16)

 $\bigoplus + \bigoplus + \bigoplus + \bigoplus$ 

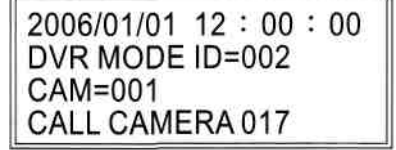

2006/01/01 12:00:00 DVR MODE ID=008  $CAM=016$ **CALL CAMERA 128** 

#### (3)Funkcja podziału ekranu

Aby skorzystać z funkcji podziału ekranu, którą posiada DVR, używaj poniżej wymienionych przycisków:

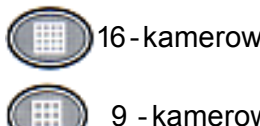

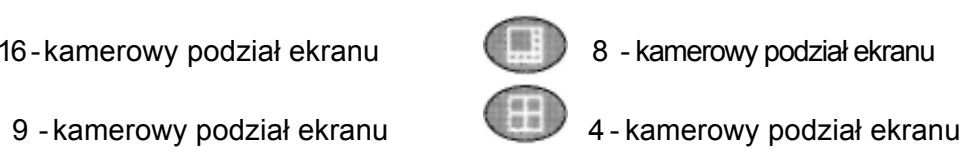

• Podgląd sekwencyjny z DVR'a Naciśnij klawisz SEQ aby wyświetlić podgląd z kamer w sekwencyjnym trybie pełnoekranowym (regulowany czas przełączania).

#### Menu DVR

 Po przejęciu kontroli nad DVR'em, naciśnij przycisk SET, aby uruchomić menu ustawień DVRa.

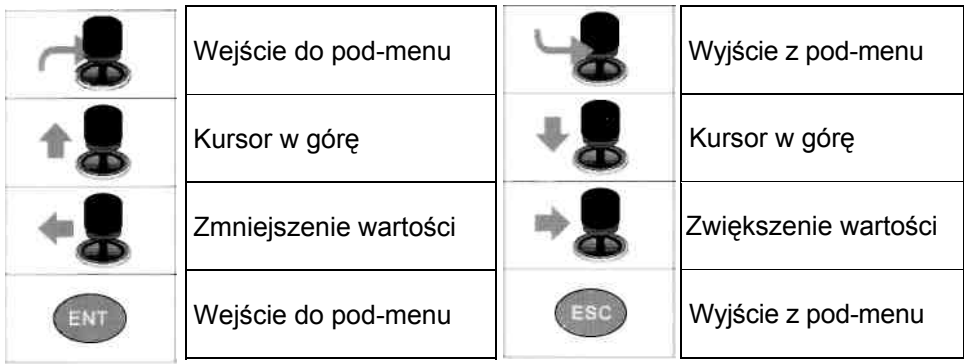

### • Odtwarzanie z DVR'a

Aby skorzystać z funkcji odtwarzania z DVR'a, naciśnij przycisk PLAY lub SEARCH, <sup>C</sup><sup>®</sup> Przycisk PLAY przywołuje menu odtwarzania. Używaj joystick, aby ustawić i uruchomić odtwarzanie.

) Przycisk SEARCH aktywuje funkcję wyszukiwania nagrań DVR'a. Używaj joystick, aby ustawić.

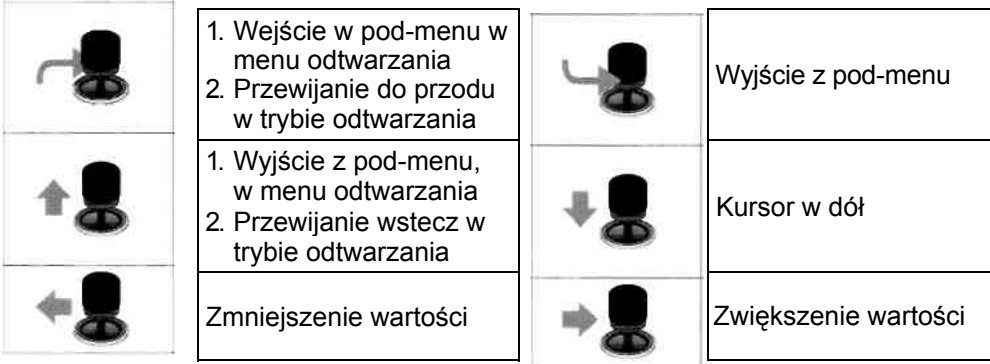

- Odtwarzanie video funkcje
	- ) **Pauza**

Naciśnij przycisk PAUZA podczas odtwarzania, aby wstrzymać odtwarzanie

*P*Play

Odtwarzanie. Przywrócenie odtwarzania wstrzymanego PAUZĄ

) **Przewijanie do przodu**

Odtwarzanie o zwiększonej prędkości

) **Przewijanie wstecz**

Wsteczne odtwarzanie o zwiększonej prędkości

#### ) **Stop**

Zatrzymanie odtwarzania i powrót do menu odtwarzania

) **Nagrywanie** / **Przerwanie nagrywania**

Włącza / wyłącza tryb rejestracji DVR'a.

Uwaga : Można wybierać różne podziały ekranu zarówno w trybie monitoringu na żywo jak i w trybie odtwarzania.

• Sterowanie PTZ przez DVR

Aby sterować urządzeniem PTZ w trybie monitorowania na żywo, naciśnij przycisk ENTER, aby przejąć kontrolę nad sterowaniem urządzeniem PTZ w trybie sekwencyjny, podziału ekranu lub pełnoekranowym po wybraniu kamery poleceniem CALL.

Po uzyskaniu kontroli nad urządzeniem PTZ za pośrednictwem DVR'a, następujące funkcje sterowania PTZ będą dostępne.

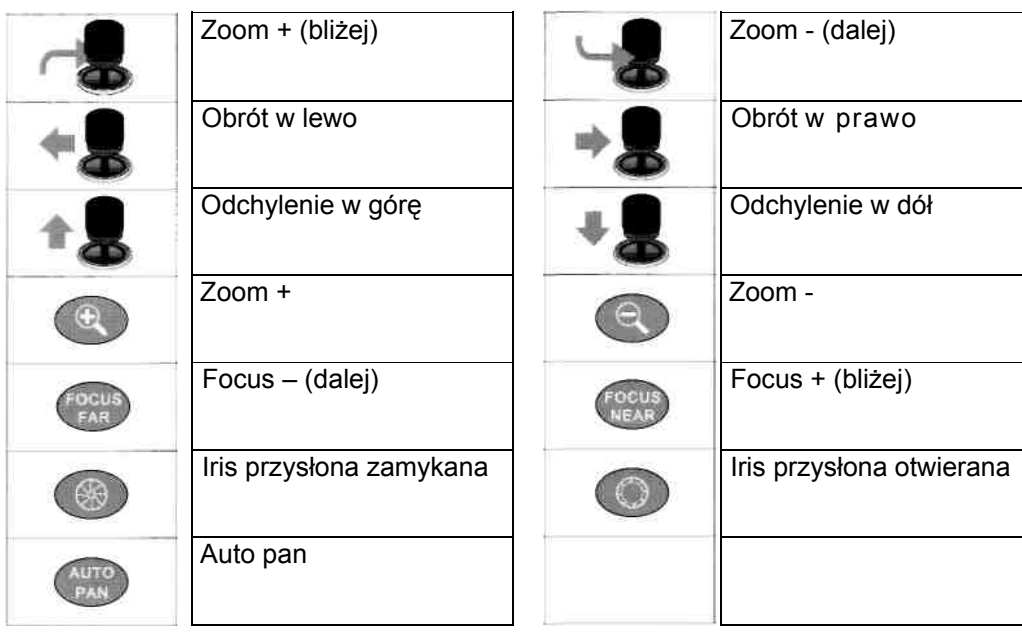

• Przywoływanie presetów Aby przywołać pozycję preset urządzenia PTZ, wprowadź numer pozycji i naciśnij przycisk PRESET. Np.: Przywołenie presetu 16 z kamery #21

 $\begin{array}{cccccccccc} \bullet & +\bullet & +\bullet & +\bullet & +\bullet & +\bullet \end{array}$ 

Uwaga: Ustawianie pozycji preset jest szerzej opisane w instrukcji DVR'a.

#### **SCHEMAT POŁĄCZENIOWY**

(1) Podłączenie pulpitu sterowniczego i kabel-złącze

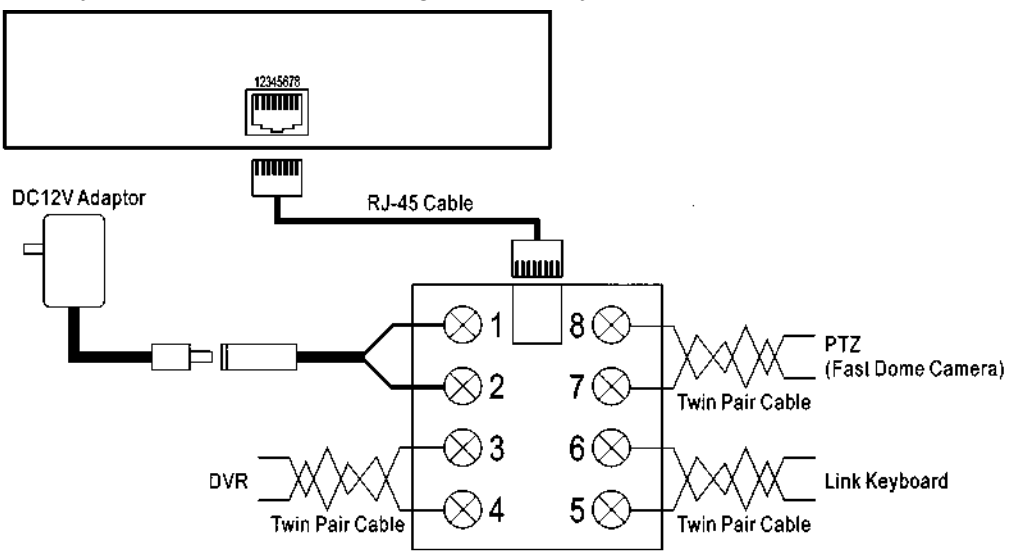

(2) RJ-45 i kabel-złącze – opis PIN'ów

ſ

 $\otimes$  $\otimes$ 

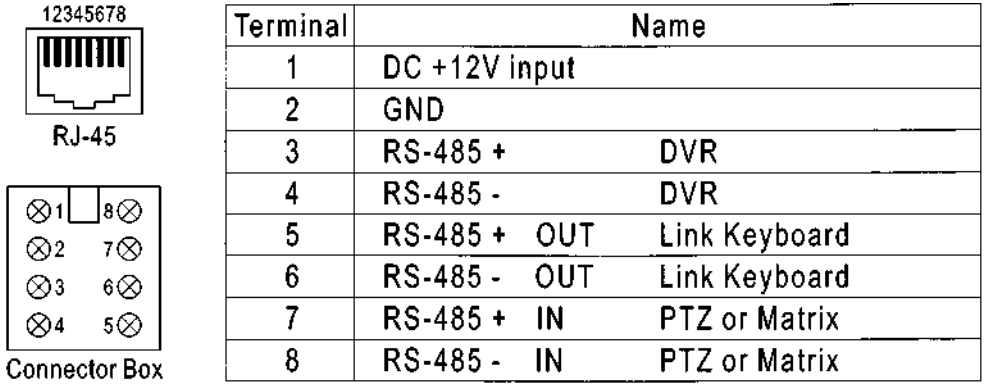

### **ZAWARTOŚĆ PUDEŁKA**

® Pulpit sterowniczy © Kabel - złącze

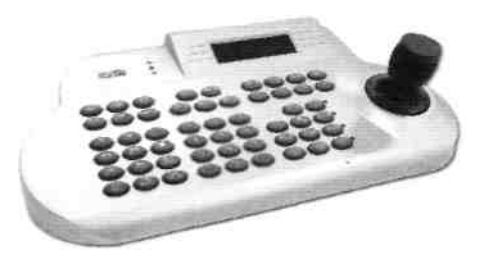

® Kabel RJ-45 ® Zasilacz

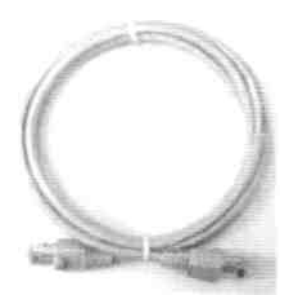

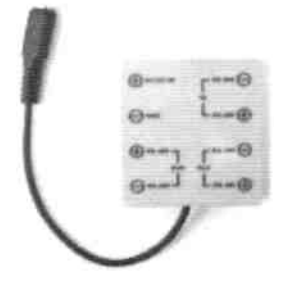

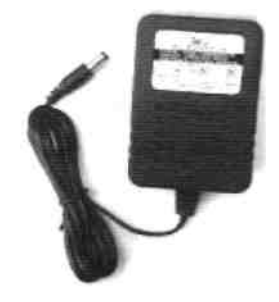

## © Instrukcja

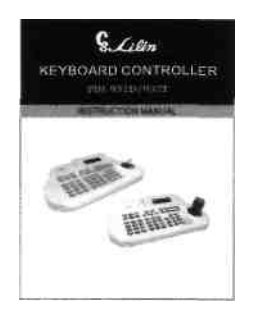

#### **SPOSOBY PO ŁĄCZEŃ**

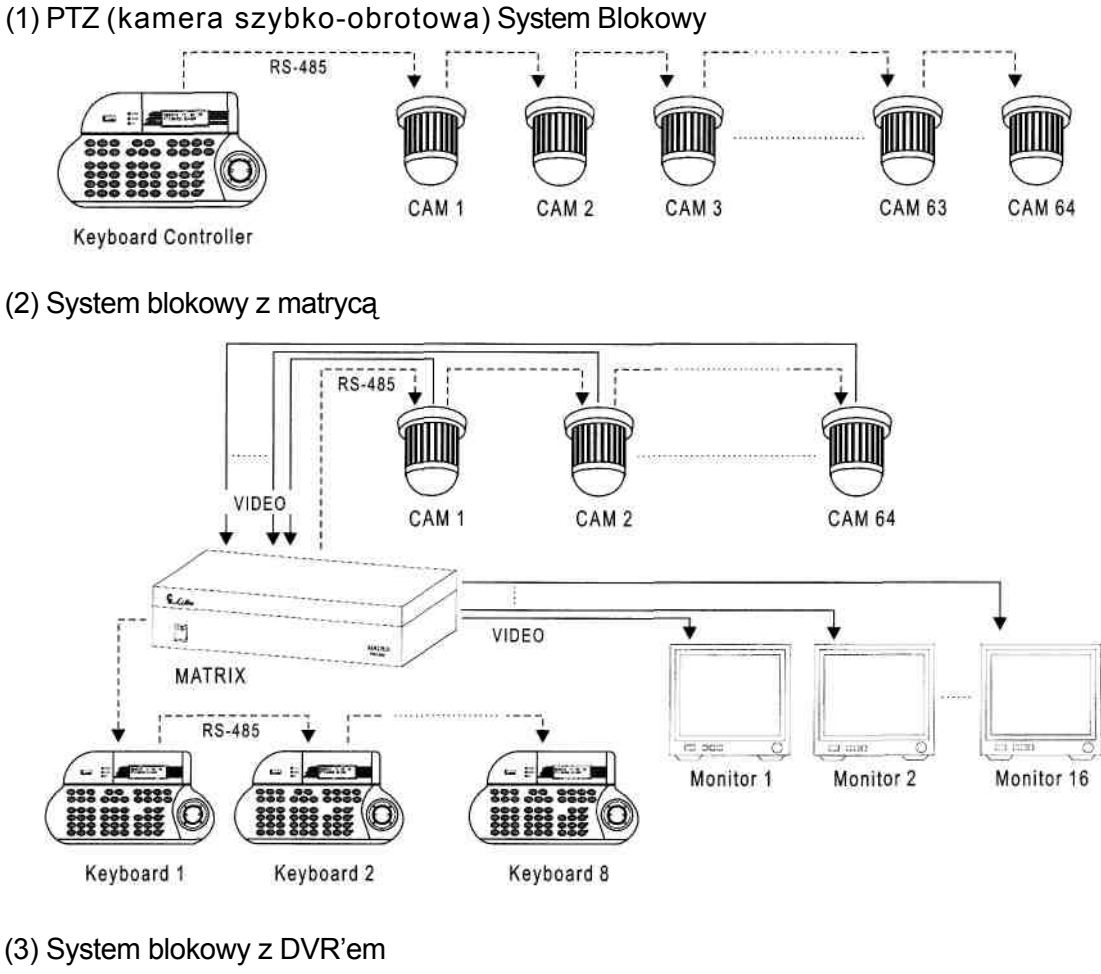

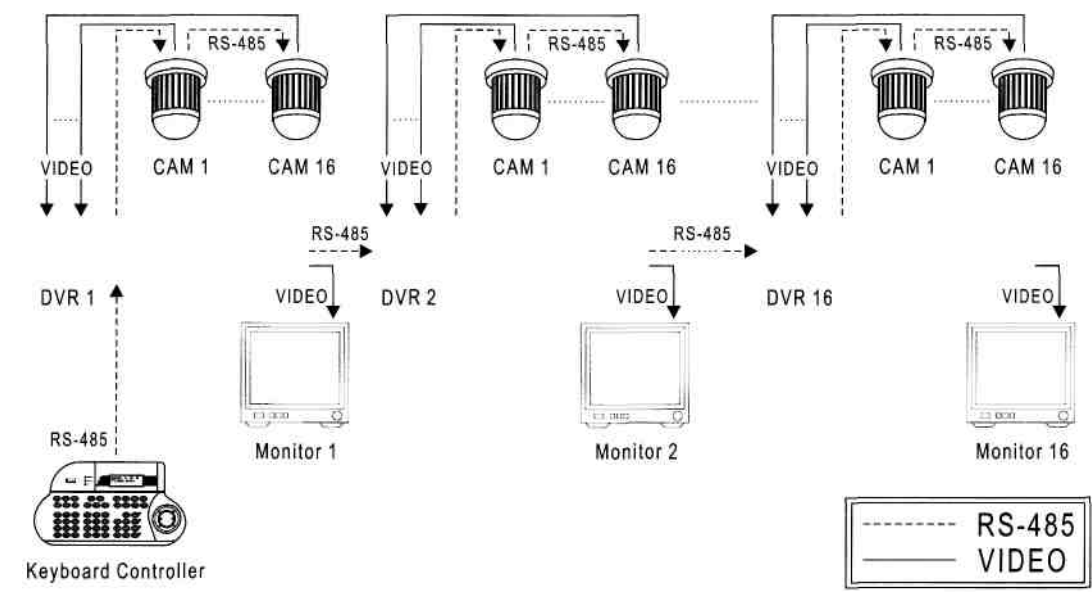

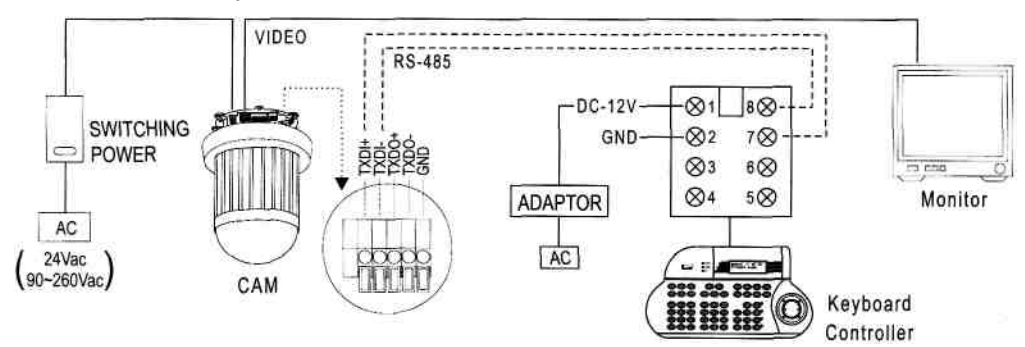

(1) PTZ (kamera szybko-obrotowa) prowadzenie przewodów

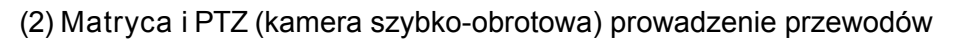

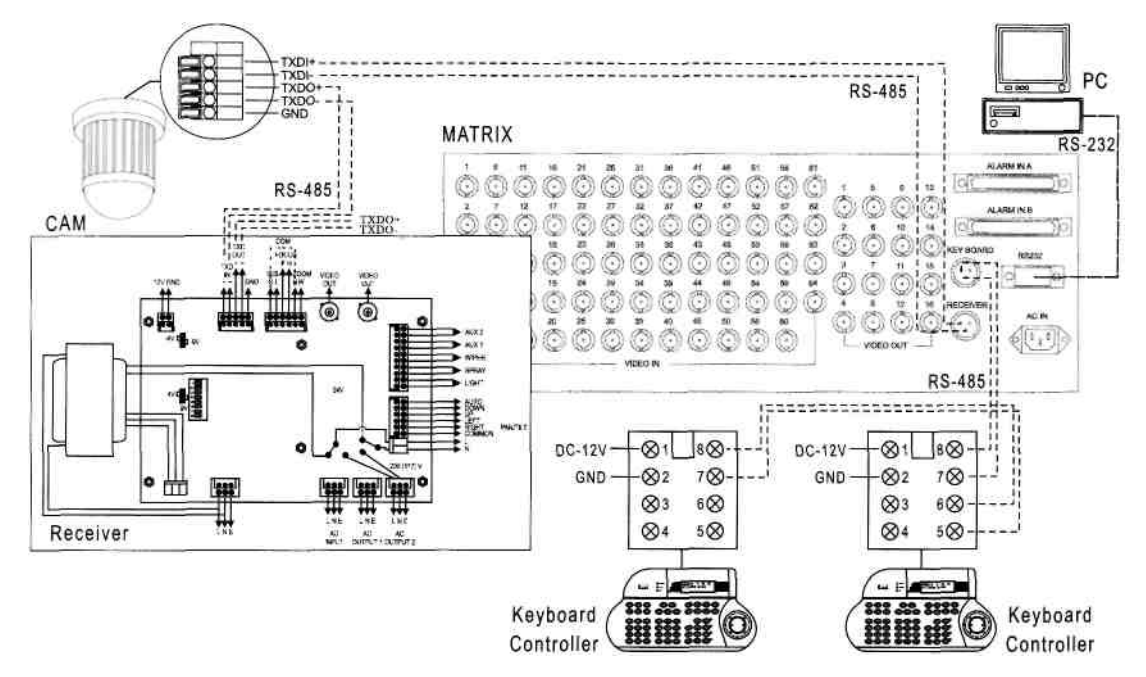

(3) DVR i PTZ (kamera szybko-obrotowa) prowadzenie przewodów

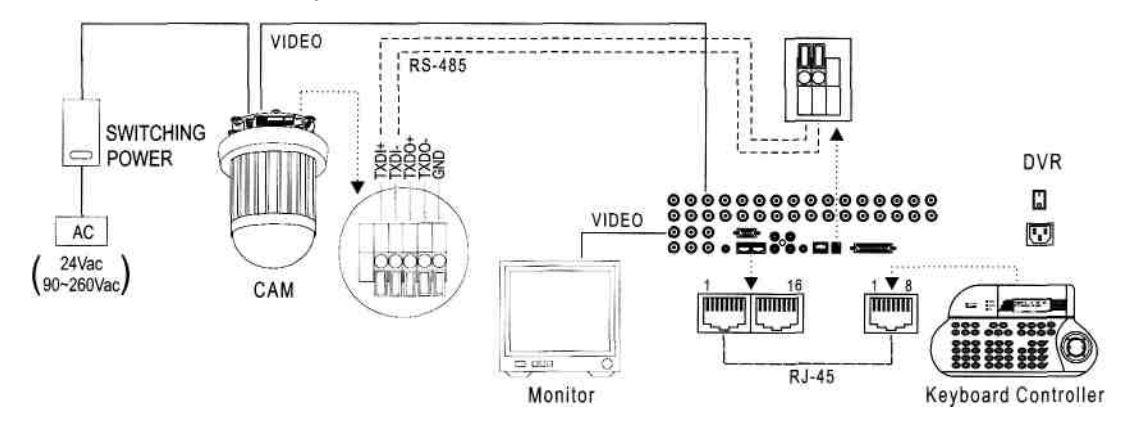